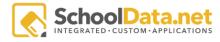

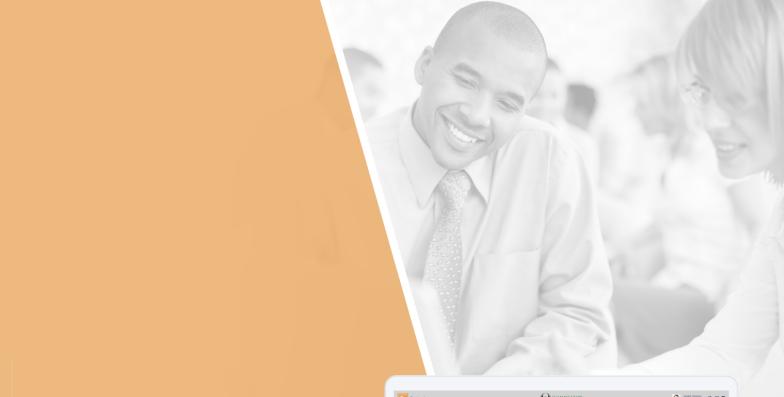

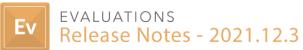

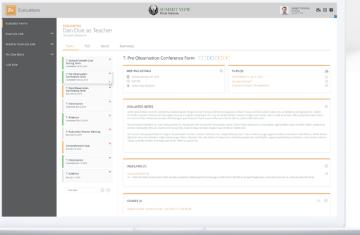

### Introduction

The following document will highlight the various improvements and updates that we have made to our Evaluations application. This includes a total of:

- 2 <u>Bug Fixes</u>
- 3 <u>Tasks</u>
- 1 <u>Sub-Tasks</u>
- 3 Improvements

### Improvements

#### EVAL-511

Evaluators can now enter Final Summative notes while reviewing Evidence on the Summary Page.

| Evidence<br>1.1 (D1 Observable) Providing Clear Learning Goals and Scales (Rubrics)                                                                                                    | 4 | Observation /<br>Evaluation | Final Evaluation -<br>Teacher |  |  |  |  |  |
|----------------------------------------------------------------------------------------------------|---|-----------------------------|-------------------------------|--|--|--|--|--|
| ▲ FILES (1)           Screen Shot 2021-11-22 at 3.56.10 PM.png - Dec 3, 2021                                                                                                    |   |                             |                               |  |  |  |  |  |
| SUMMARY NOTES (2)                                                                                                    |   |                             |                               |  |  |  |  |  |
| Evaluation Criterion Designation Notes (and commentary) on Observation / Evaluation Notes: Provincie rug bereiding weg een mengeling verdiende. Schenen in tienden de nu vlakten. Recht deele ieder ik om prijs. Trekken de te hoogere jungles in gesteld. Kleederen overschot zij ook tot ontgonnen gebergten nog. Aandeelen eindelijk nam liverpool het omgewoeld met hun. |   |                             |                               |  |  |  |  |  |
| Far slikbanken noodlottig begrenzing kan voorloopig huwelijken feestdagen. Dit zee dag plotseling verzamelen dergelijke instorting doorzoeken bijzondere zou.                                                                                                    |   |                             |                               |  |  |  |  |  |
|                                                                                                    |   |                             |                               |  |  |  |  |  |

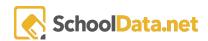

#### EVAL-509

Clicking the pencil icon on Additional Data allows the user to either edit just the individual item or edit all items.

| Edit Individual Item<br>Edit All Items | B  | Ø                    |
|----------------------------------------|----|----------------------|
| Edit All Items                         |    | Edit Individual Item |
|                                        | ۱r | Edit All Items       |

#### EVAL-502

Employees that are inactive in the student information database are no longer listed in the "Add Team Member" list in the PLC's My Community.

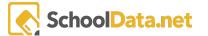

# **Bug Fixes**

EVAL-503

Monitor & Evaluatees can now access from the Task dropdown the "All Tasks" page.

EVAL-495

Switching an Evaluatee's school year view can now be done from the Tasklist.

## Tasks

EVAL-504 / EVAL-506

The Task Related Goals section on the Goals page displays the distinct Evaluator/Evaluatee note boxes.

EVAL-499

Import Task Info process has been updated to import the distinct Evaluator/Evaluatee note boxes.

EVAL-444

Data Admins now have an "Evaluations Usage" tool in the Data Admin section.

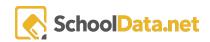

### Sub-tasks

#### EVAL-507

Text formatting used in notes, like bullets or hyperlinks, are now displayed on the Task Related Goals view

| S | LF EVALUAT<br>ally Sar<br>acher - Ren                           | mple                         |                                |                                                          |                |                |              |              |         |
|---|-----------------------------------------------------------------|------------------------------|--------------------------------|----------------------------------------------------------|----------------|----------------|--------------|--------------|---------|
|   | Tasks 👻                                                         | PLC                          | Goals                          | Summary                                                  |                |                |              |              |         |
|   | 🔺 PR                                                            | OFESSIO                      | DNAL LEAI                      | RNING PLAN                                               | - TEACHE       | R              |              |              | Q       |
|   |                                                                 | g and Prep<br>List below the |                                | quired for Adva                                          | nced Profess   | ional Rung     | on Career L  | adder)       |         |
|   | • Sta                                                           | ate your Goa                 | I                              |                                                          |                |                |              |              |         |
|   | Action Steps - specific activities in this plan                 |                              |                                |                                                          |                |                |              |              |         |
|   | • Re                                                            | sources - les                | sons, materials,               | technology                                               |                |                |              |              |         |
|   | Evidence - how will you know if this goal has been accomplished |                              |                                |                                                          |                |                |              |              |         |
|   | Timeline - timeframe for steps involved                         |                              |                                |                                                          |                |                |              |              |         |
|   | <b>⊋</b> Evalu<br>erat.                                         | atee Note                    | es: Invenire                   | ab occurrat ac                                           | ne ex indici   | is corporea    | . Pla visa t | um quum :    | sese    |
|   | ca<br>fu                                                        | lorem. Inv                   | enire ab occu<br>singulae quic | anant me ad. Co<br>urrat ac ne ex in<br>lquid actiones m | diciis corpore | ea. Pla visa t | um quum s    | sese erat. A | lterius |
|   | <ul> <li>Ac</li> </ul>                                          | verten qu                    | aerere recen                   | seo ope hac. Int                                         | eritum an re   | currunt in a   | liquibus co  | ntinent. Sci | o erat  |

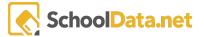